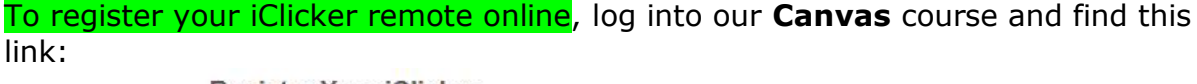

Register Your iClicker

Please use Chrome browser for the best registration experience.

Enter your 8-character remote ID and other information below...

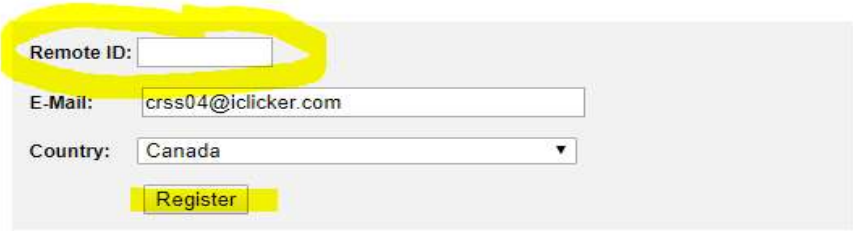

**iClicker Student Registration FAQ** 

▼ Where do I find my remote ID?

Your iClicker remote ID is printed on a sticker located on the back of your remote. The ID is the 8-character code below the barcode. Newer original iClicker remotes have a secondary ID location behind the battery compartment and iClicker 2 remotes display the ID upon power up. The remote ID will only contain letters A-F and numbers 0-9.

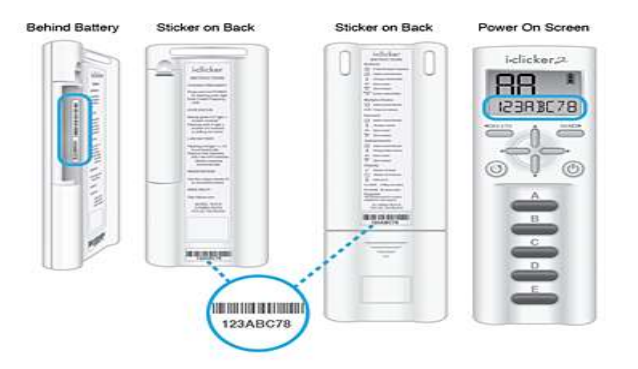

Enter your 8-digit remoteID number; Canvas will already have your student email address populated, so just click "Register" and you are done.

or

If you are voting in class with the **iClicker Reef mobile app**, please Add this course, update student ID in your profile and extend your subscription!

NOTE: Students using iClicker Reef mobile app will appear as "Unknown REEF User" in the instructor's iClicker gradebook until 1) they have entered their Canvas **Username** as their student ID (as it appears in your roster) in their REEF profile and 2) your instructor has synchronized the roster by clicking the "Sync Roster" button in the gradebook.

If you need help registering, please contact support@iclicker.com 1-866-209-5698 9am-11pm EST Monday-Thursday 9am-9pm EST Friday